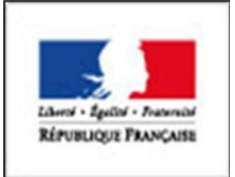

République Française Ministère de L'enseignement Supérieur et de la Recherche

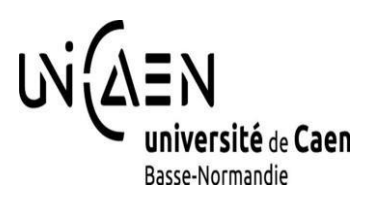

# **RAPPORT DE PROJET**

# **Puzzle musical interactif**

Présenté à

**Université de Caen Normandie**

en vue de valider

**l'unité projet du Master II IMALANG**

Réalisé par

**AIT YAHIA Yassine**

**Tuteur Universitaire : Youssef CHAHIR**

**Année : 2015/2016**

# **Dédicace**

Il m'est particulièrement agréable de profiter de cette occasion, pour rendre un hommage particulièrement sincère à travers cet ouvrage, à tous ceux qui me sont chers, à tous ceux qui m'ont soutenu moralement et matériellement.

Je dédie donc ce travail :

A mes très chers et honorables parents, mes grands-parents, mes oncles, mes sœurs ainsi que tous les membres de ma famille qui m'ont toujours encouragé, aidé, guidé vers le bon chemin, par leur bonté, leur tendresse, leur générosité, leur éducation et leurs riches et indélébiles conseils.

A mes chers amis, les collègues ainsi que tous les enseignants et les responsables.

A mon encadrant M. Youssef CHAHIR et tous les professeurs de L'UNICAEN.

Et à toute personne qui a contribué à la réussite de ce projet que ce soit de près ou de loin. Qu'ils trouvent à travers ce travail ma sincère reconnaissance.

# **Remerciement**

Je tiens à remercier toutes les personnes qui ont participées de différentes façons à la réussite de mon projet et plus particulièrement les personnes que je cite ci-dessous.

M. Youssef CHAHIR, Responsable du Master II IMALANG à l'UNICAEN pour toutes ses informations, sa disponibilité et son aide.

Enfin, j'espère bien que ce travail fera la fierté de toute personne qui a participé directement ou indirectement à sa réalisation.

# **Sommaire**

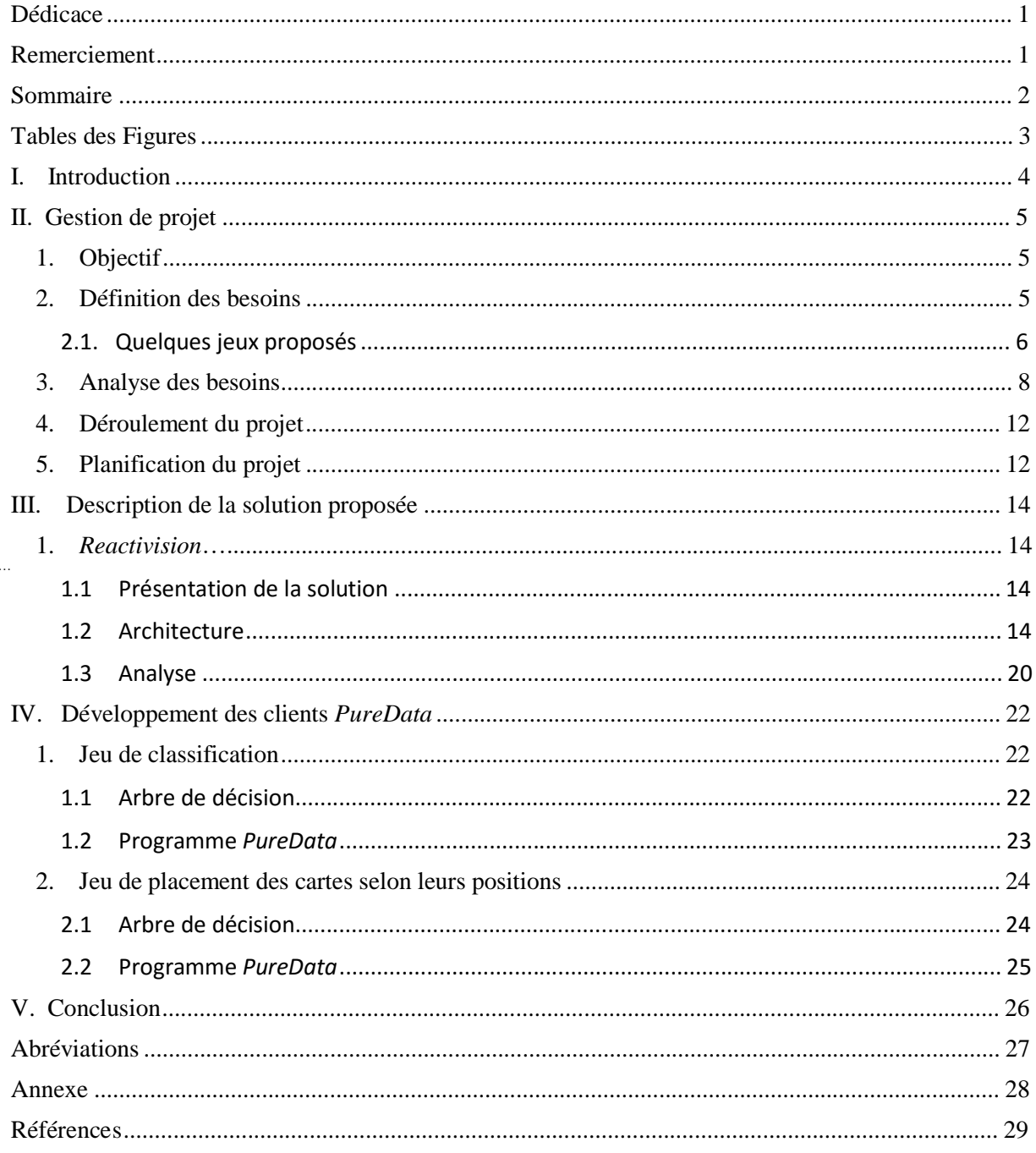

# **Tables des Figures**

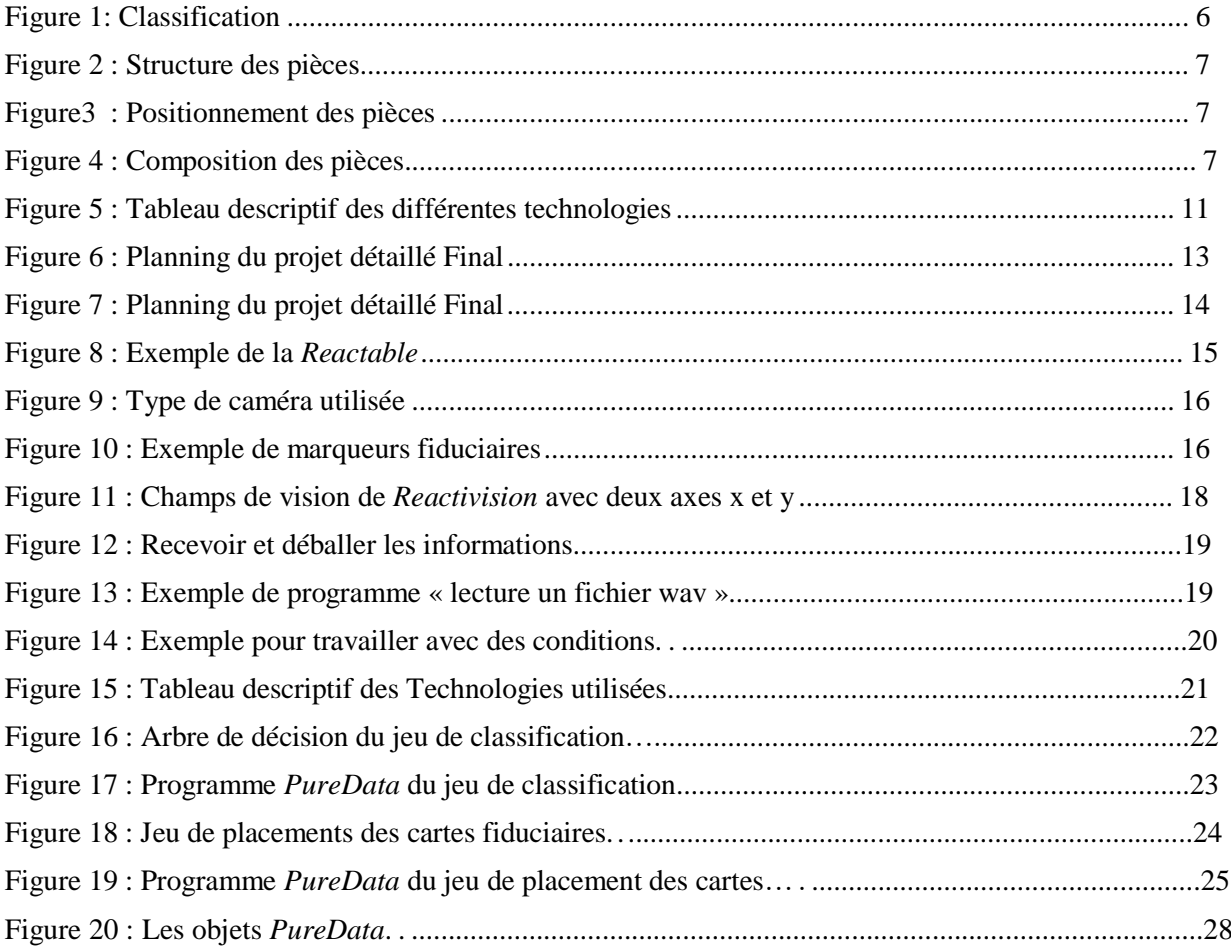

# **I. Introduction**

Aujourd'hui, nous vivons dans un monde qui est, de plus en plus, lié au multimédia et aux différentes possibilités qui peuvent offrir ses supports, tant au niveau de l'interactivité qu'au niveau du design. Le développement des nouvelles technologies est de plus en plus important. C'est dans ce but que je souhaite créer un puzzle musical interactif dans lequel l'utilisateur pourra de façon simple assembler des segments musicaux sous forme de pièces de puzzle.

Ce projet se réalise dans le cadre du module projet du Master II IMALANG à l'UNICAN. Ce dernier me permet de concevoir le déroulement d'un projet tout en analysant un problème complexe.

L'objectif, pour l'utilisateur, est de manipuler des objets afin de répondre aux différentes consignes. En effet, chaque objet ou pièce de puzzle permettra d'effectuer une action telle que lancer un extrait de musique, vérifier le résultat du jeu, etc. Les consignes potentielles seraient de former différents tas constitués de pièces de puzzle, de reconstituer un morceau avec les différents extraits contenus dans chaque pièce de puzzle. La principale contrainte est que l'utilisateur doit placer les pièces dans un endroit plus ou moins précis afin de valider sa composition.

# **II. Gestion de projet**

La gestion de projet est une démarche visant à organiser son bon déroulement depuis la première étape jusqu'à sa mise en œuvre. Dans mon cas, j'ai utilisé le « cycle en V ».

## **1. Objectif**

L'objectif est de construire un morceau musical en assemblant les pièces et en lançant l'écoute. Chaque pièce du jeu devra, donc, permettre aux utilisateurs d'écouter le morceau de musique correspondant.

L'objectif est de parvenir à réaliser deux jeux :

- Premier cas : permet de faire de la « Classification » et réussir à distinguer à base de l'identification deux types de musiques différents par exemple « arabe » et « disco ».
- Second cas : l'utilisateur va former son jeu de telle sorte que l'emplacement des pièces va influencer la réussite ou l'échec du jeu.

Ce projet permettra de donner la possibilité à un utilisateur de lancer un jeu, d'identifier chaque pièce en écoutant le morceau correspondant et aussi de mettre en place des différentes pièces dans le bon ordre et sous une forme précise selon la solution abordée (aligné, cercle, carré, ou dans une échelle musicale…).

## **2. Définition des besoins**

Le but de ce projet est de réaliser un jeu avec des pièces de puzzle. L'utilisateur construit ou reconstitue un morceau en assemblant ces pièces et en lançant l'écoute.

Chaque pièce de puzzle doit être identifiée. L'identification de chaque pièce permet d'écouter l'extrait musical correspondant et repérer sa position. L'utilisateur doit alors réaliser un lot à l'aide de ces pièces et valider sa composition. La validation se fera, soit en cliquant sur un bouton « validation », soit par le biais d'une pièce de puzzle; un signal sonore et/ou lumineux informera l'utilisateur du bon ou mauvais résultat final.

Principalement, l'utilisateur manipulera des pièces de puzzle. Il faut en compter entre 8 et 16 pièces qui seront de forme rectangulaire de préférence. Elles seront de matière plastique ou cartonnée avoisinant les dimensions 6 cm sur 4 cm. Le prix de chaque pièce ne dépasse pas 3 euros.

Les pièces devront visuellement être identiques ou, en tout cas, ne devront pas avoir de similarités visuelles facilitant l'assemblage de ces dernières. Dans ces ateliers l'ouïe devra être le seul sens mis en avant chez les utilisateurs.

#### **2.1. Quelques jeux proposés**

#### *a) Classification*

L'objectif de la classification est la réalisation de deux ou trois tas avec les pièces sur le support afin de valider les tas formés. Dans cet atelier la précision du positionnement n'est pas très importante, on peut se contenter d'une précision à une quinzaine de centimètres près  $(-15 \text{ cm}).$ 

Dans les illustrations suivantes, on admettra qu'il faut réaliser deux tas. Ajouter un tas ne modifiera pas le système.

L'utilisateur identifie chaque pièce en écoutant le morceau et la dispose dans le tas correspondant.

Les tas seront réalisés selon une identification des morceaux. Dans un jeu, il sera demandé à l'utilisateur de distinguer deux morceaux différents qui seront joués par différentes pièces. Dans ce cas-là, un tas sera composé de l'ensemble de pièces qui donne un morceau complet.

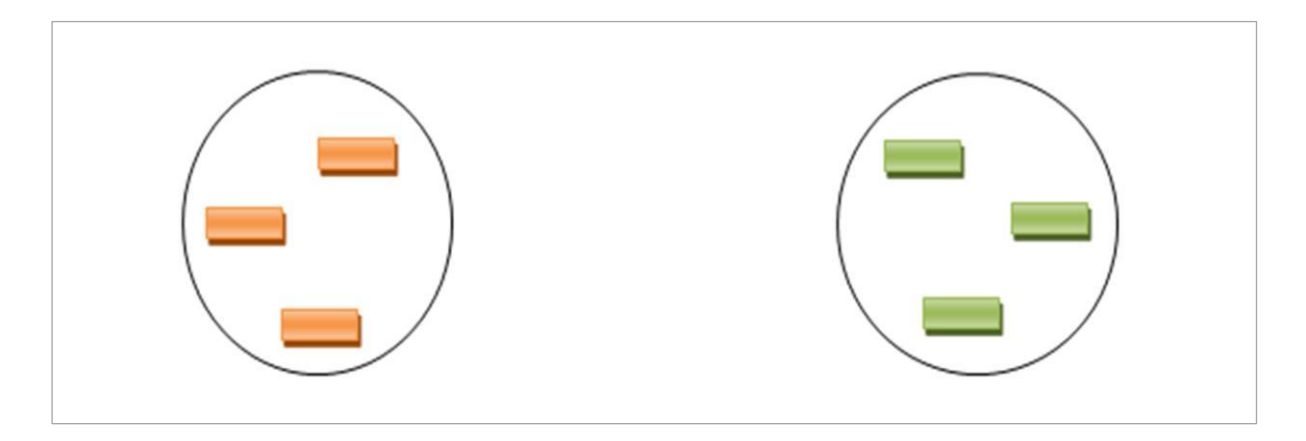

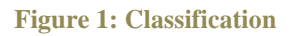

#### *b) Analyse*

Placer les pièces dans un ordre précis afin d'avoir une composition valide.

Fonctionnement de l'atelier :

L'utilisateur va former son jeu à base de la structure (À, B, C, D,…), de telle sorte que l'ordre des pièces va influencer la réussite ou l'échec du jeu.

Positionnement des pièces (0,5 à 2 cm)

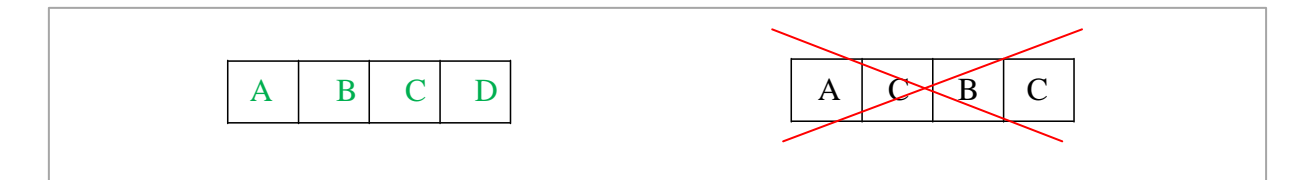

**Figure 2 : Structure des pièces**

#### *c) Positionnement*

L'activité « positionnement » demande à l'utilisateur de placer les pièces à des endroits assez précis. La vérification du positionnement validera, ou non, la mise en place des cartes par l'utilisateur.

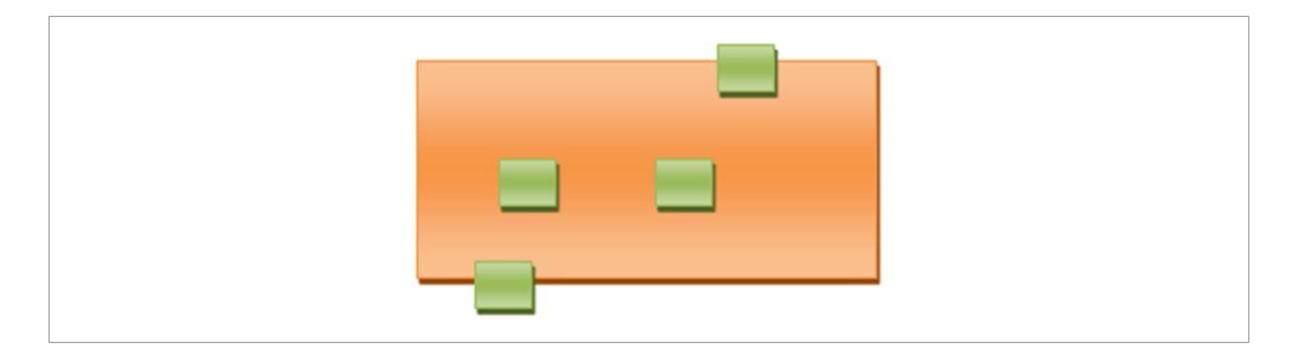

**Figure 3 : Positionnement des pièces**

## *d) Composition*

Dans cette activité le placement des pièces se réalise de telle sorte que l'implication d'une nouvelle pièce dans la composition modifie la pièce originale.

On a plusieurs motifs (A, B, C, D, S), certains vont ensemble en se superposant (par exemple des S/CS), on compose tout cela.

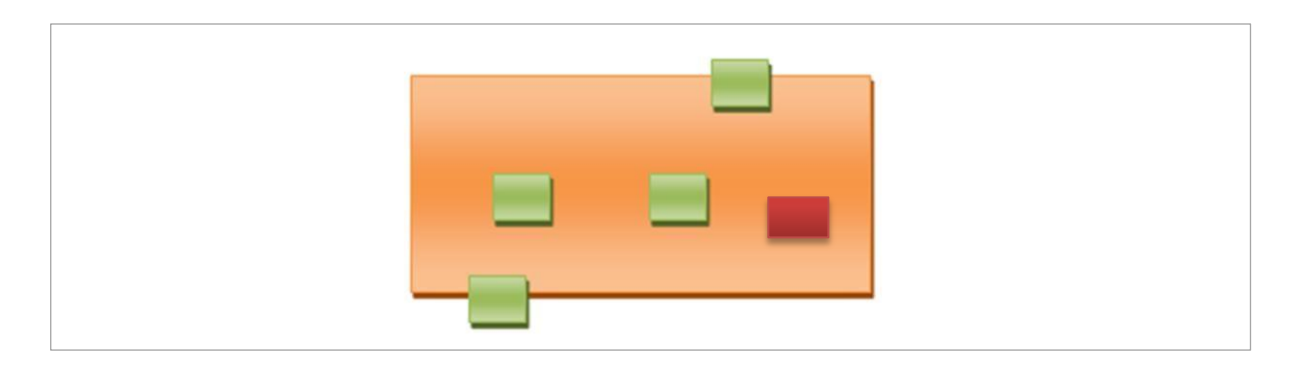

**Figure 4 : Composition des pièces**

## **3. Analyse des besoins**

Afin de répondre aux besoins définis, j'ai procédé à une étude des différentes technologies pour trouver une solution à la problématique posée :

- *Leap Motion*
- *Kinect*
- *Xbee*
- *ZigBee*
- *Arduino*
- *Propeller parallax*
- *RFID*
- Capteur *piézo* et disque piézoélectrique,
- *Reactable*, *Reactivision* et les marqueurs fiduciaires.

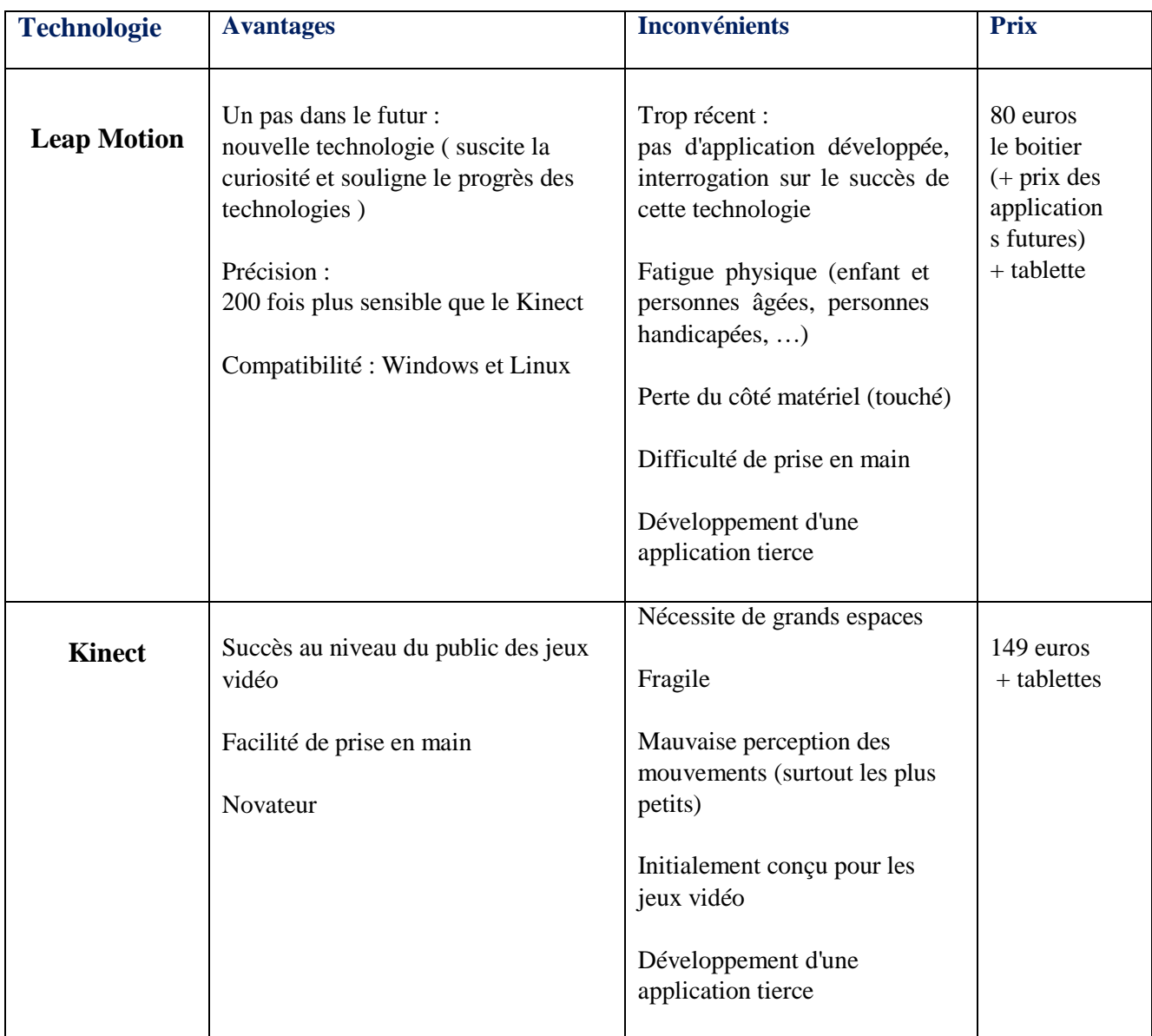

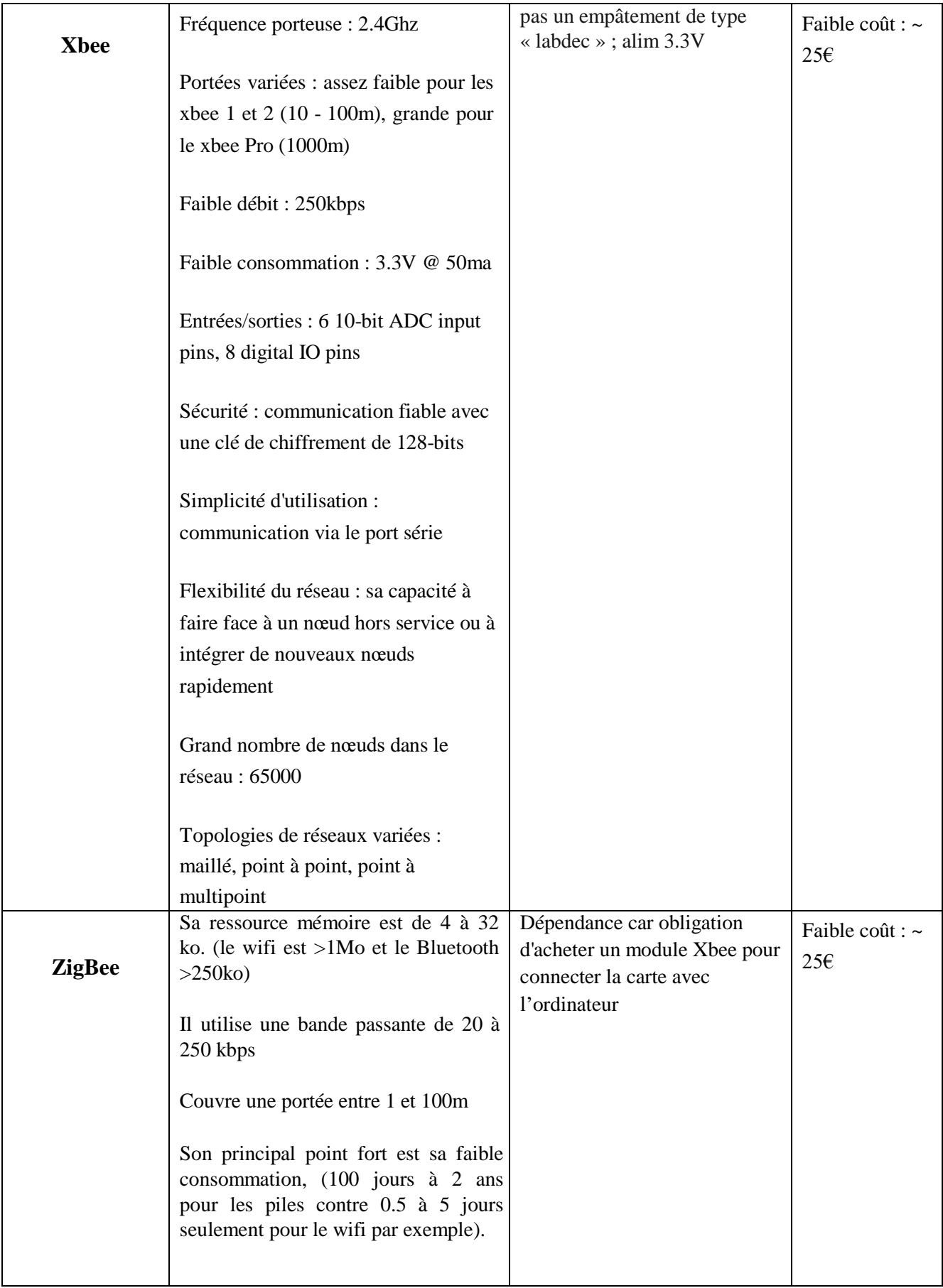

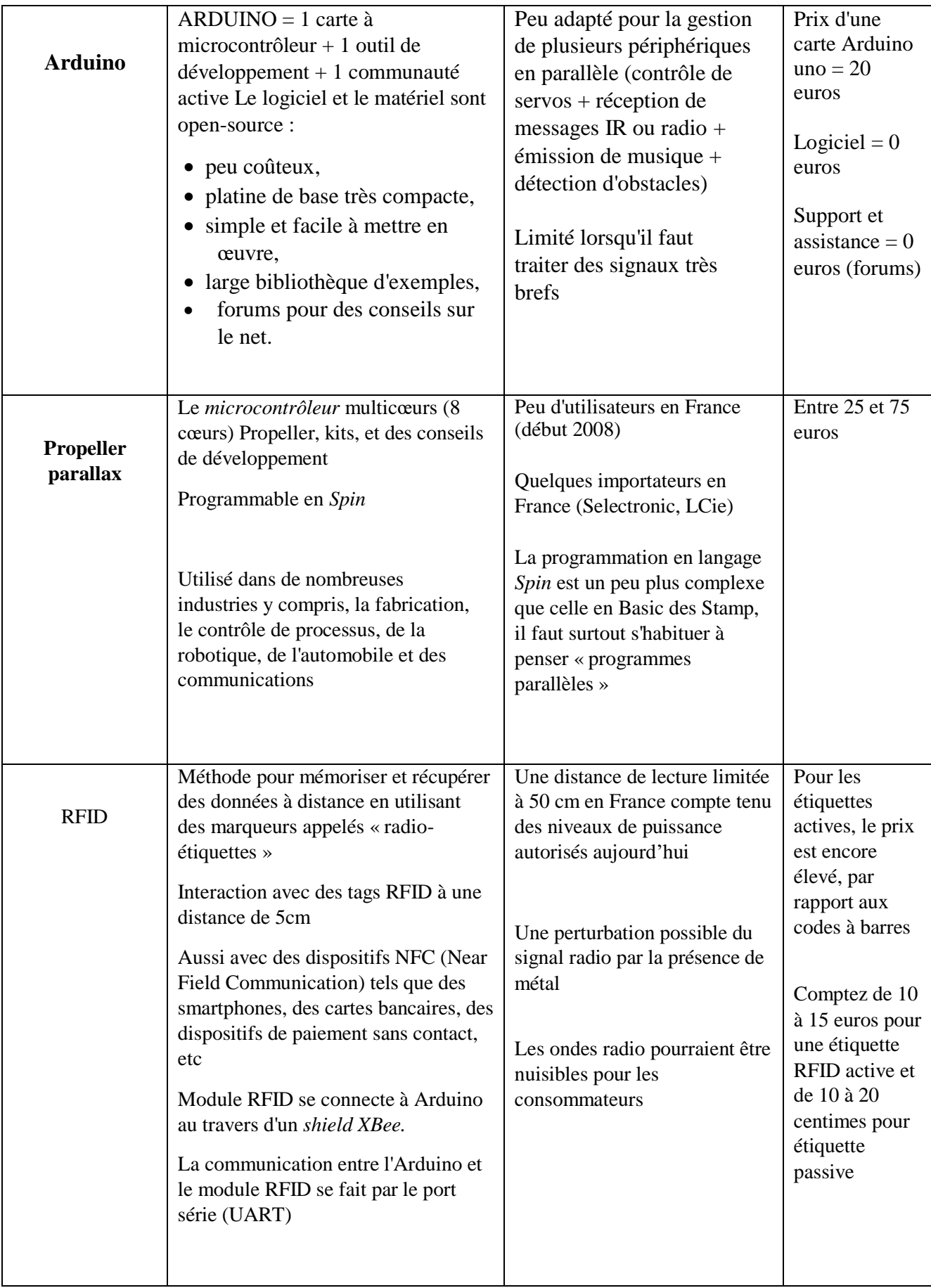

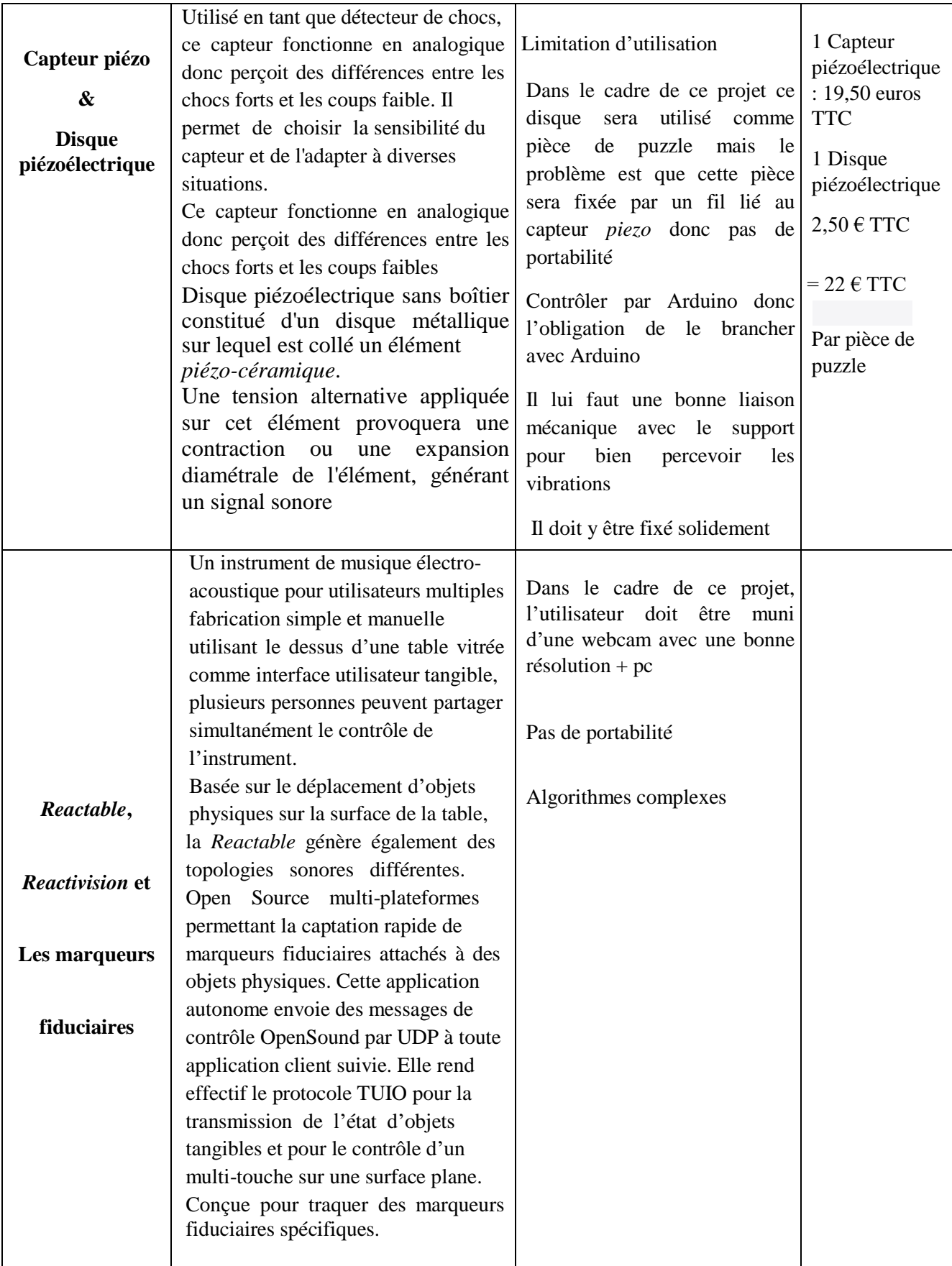

A la suite de cette étude, j'ai décidé de réaliser une solution pour ce projet qui se fond sur la *Reactivision*.

## **4. Déroulement du projet**

Afin de réaliser ce projet, j'ai procédé comme suit :

Au niveau de l'organisation du travail, les tâches sont divisées au cours de l'année pour assurer un bon déroulement du travail.

Une recherche a été effectuée sur les différentes technologies qui peuvent être impliquées afin de répondre au besoin, ce qu'on a appelé la phase d'analyse des besoins ou étude de l'existant. Suite à cette étude, j'ai décidé de travailler avec la solution nommée *Reactivision*.

Il m'a fallu dans une seconde étape commander le matériel nécessaire afin de mettre en place la solution.

## **5. Planification du projet**

Le travail sur ce projet est fourni sur toute l'année dont la première étape est consacrée à préciser l'objectif, la définition des besoins qui repose sur le cahier des charges, l'analyse des besoins afin de décrire la solution proposée. Une fois cette étape achevée, un enchaînement sur la phase de développement doit être réalisée.

Finalement, j'arrive à l'étape de l'intégration du produit et la préparation du rapport ainsi que la soutenance ( des livrables intermédiaires seront réalisés tout au long du projet ).

J'ai défini aussi à l'aide de *Gantt Project* les différentes tâches de chaque phase, comme illustrée ci-dessous :

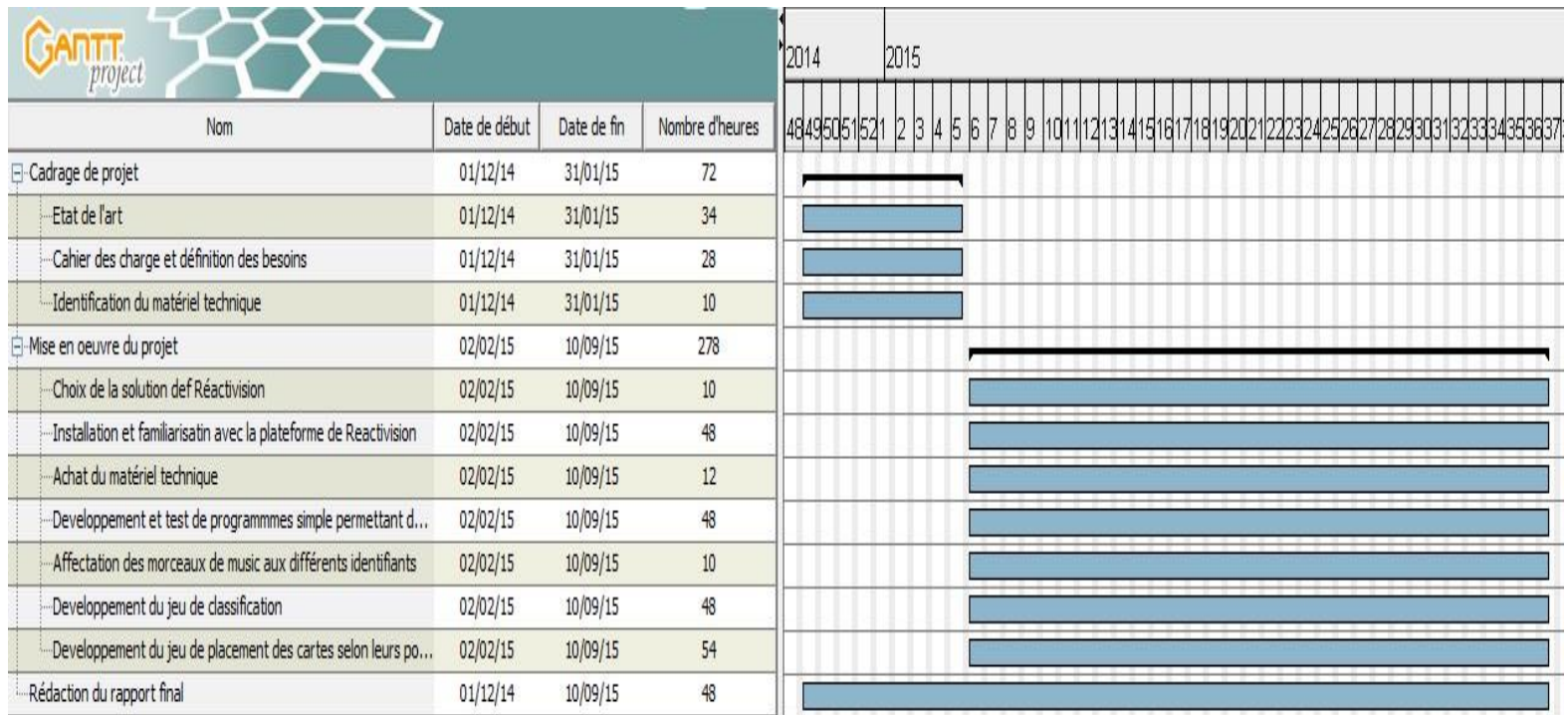

**Fi gure 6 : Pl a n ning du projet détaillé Final**

# **III. Description de la solution proposée**

Une étude de l'existant a été effectuée afin de limiter le choix à une solution possible pour ce projet. Cette solution est la *Reactivision*.

Ci- dessous, un détail sur la solution choisie et les technologies impliquées.

## **1.** *Reactivision*

## **1.1 Présentation de la solution**

Cette solution qui se base sur la *Reactivision* permet de répondre à la majorité des objectifs du projet. Elle permet aux utilisateurs de jouer avec de simples pièces pour produire l'assemblage du puzzle musical en déplaçant les pièces sur la *Reactable* ( elle représente le support physique et l'intermédiaire entre l'application client et l'utilisateur ). Au-dessous du support, se trouvera un *Plug Computer* sur lequel tournera mon application.

L'application sera composée du module de la *Reactivision* et l'extension de l'application « client » ( qui peut être développée avec différentes plateformes c++, java, c#, PUREDATA ... ).

#### **1.2 Architecture**

L'architecture de la plateforme de *Reactivision* est donnée comme suit :

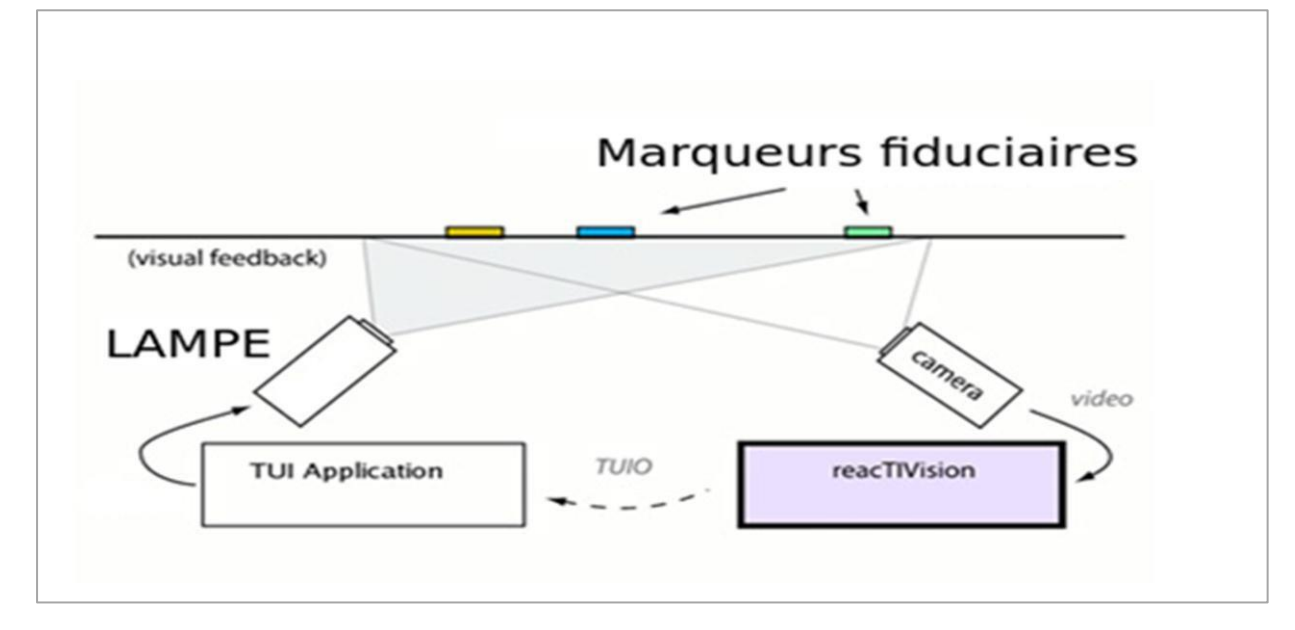

**Figure 7 : Schéma de la Reactivision**

#### *a) Logiciels*

#### **Reactivision :**

La *Reactivision*, en elle-même, a été développée comme une composante primaire de la *Réactable*, un instrument de musique électro-acoustique tangible.

Le module *Reactivision* et ses composants ont été mis à disposition sous un ensemble de licences de logiciels *Open Source* ( GPL, LGPL, BSD ).

Cette application autonome envoie des messages de contrôle *OpenSound* par UDP à toute application client suivie.

#### **TUIO :**

TUIO est un protocole permettant la transmission d'une description abstraite de surfaces interactives, y compris les événements tactiles et les états d'objets tangibles.

Ce protocole encode des données de commande à partir d'une demande de poursuite ( par exemple, basé sur la vision par ordinateur ) et l'envoie à une application client qui est capable de décoder le protocole. Techniquement, TUIO est basée sur *Open Sound Control* - une nouvelle norme pour les environnements interactifs - qui ne sont pas limités au contrôle des instruments de musique.

#### **TUIO Application** :

Ce paquet contient deux modules de démonstration et une bibliothèque qui permet au TUIO client ( application ) de recevoir des messages du module *Reactivision* à l'aide du protocole TUIO. Le module montre les objets et les états de curseur sur l'écran.

Les implémentations de référence TUIO font partie du cadre de *Reactivision* et sont disponibles pour les langages de programmation les plus courants et les environnements médiatiques : C ++, Java, C #, [Processing,](http://www.processing.org/) Pure Data, Max…

#### **PureData**:

*Pure Data* ( souvent abrégé Pd ) est un logiciel de création multimédia interactive couramment utilisé dans les domaines artistiques, scientifiques et pédagogiques. Sa popularité réside notamment dans sa facilité d'utilisation. Plutôt qu'un langage de programmation textuel, *Pure Data* propose un environnement de programmation graphique dans lequel l'utilisateur est invité à manipuler des icônes représentants de fonctionnalités et à les brancher ensemble.

#### *b) Matériel*

#### **Réactable** :

La *Ractable* est une interface qui permet de modifier les composantes d'un synthétiseur modulaire. Elle se présente sous la forme d'une surface ronde ou rectangulaire, ayant au centre un point ( la sortie du son ), sur laquelle on dispose des blocs représentant chacun des éléments du synthétiseur. Les éléments sont reliés entre eux virtuellement comme dans un circuit électrique.

Les joueurs peuvent modifier leurs interactions en faisant varier la distance séparant deux éléments reliés, la fréquence du signal en faisant pivoter l'élément, l'amplitude en déplaçant son doigt autour de l'élément, etc. En s'inspirant de la *Ractable*, j'ai mis en place un support sur lequel l'utilisateur déplacera ses pièces de puzzle et tentera de réaliser les activités proposées. Ce support sera composé d'un plateau cartonné accompagné d'une plaque de PVC ( PolyVinyl Chloride ).

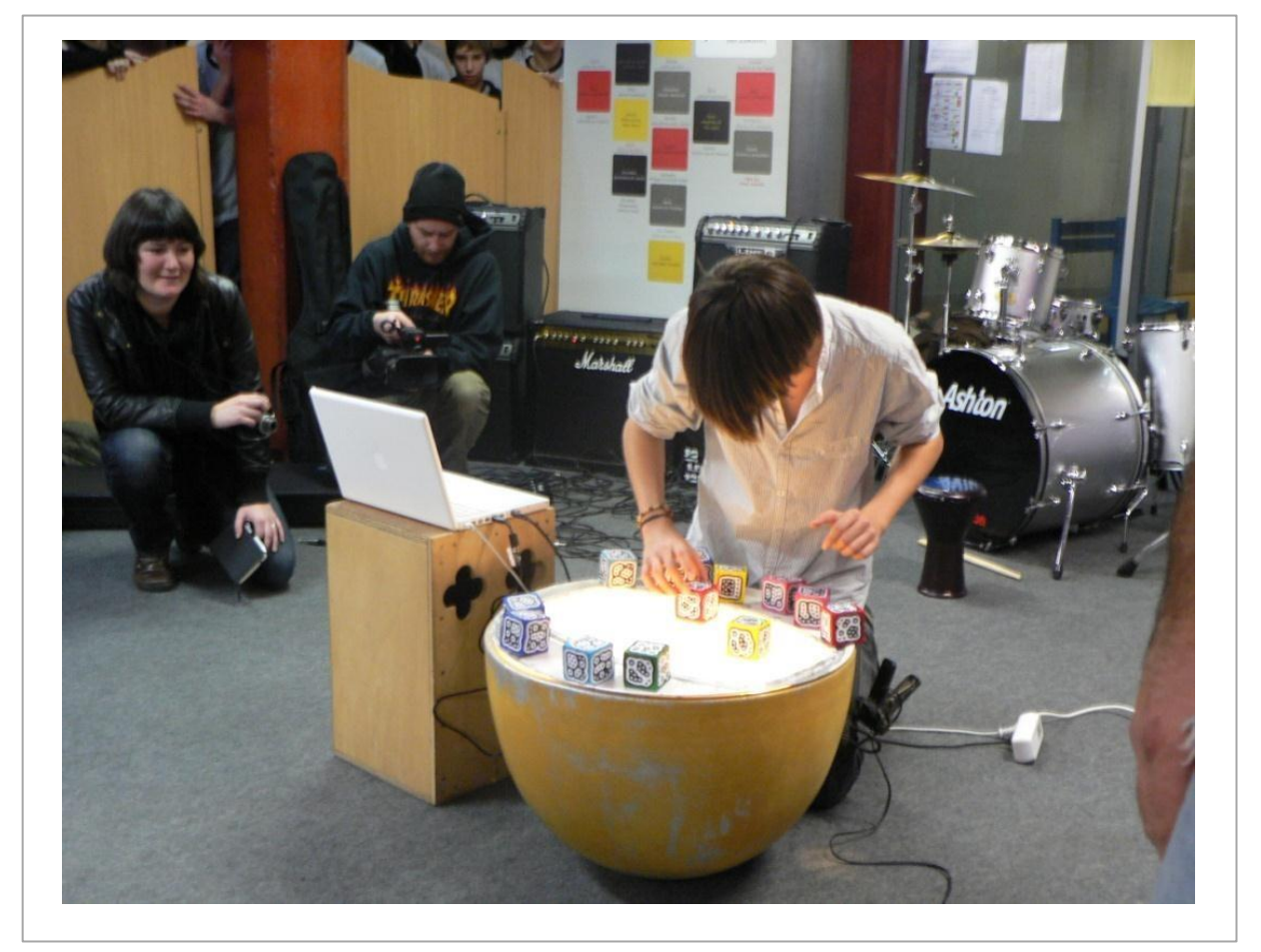

**Figure 8 : Exemple de la** *Reactable*

## **Caméra :**

Une caméra située en dessous de la table permet d'analyser la disposition des éléments, ainsi que les mouvements des pièces de puzzle du joueur.

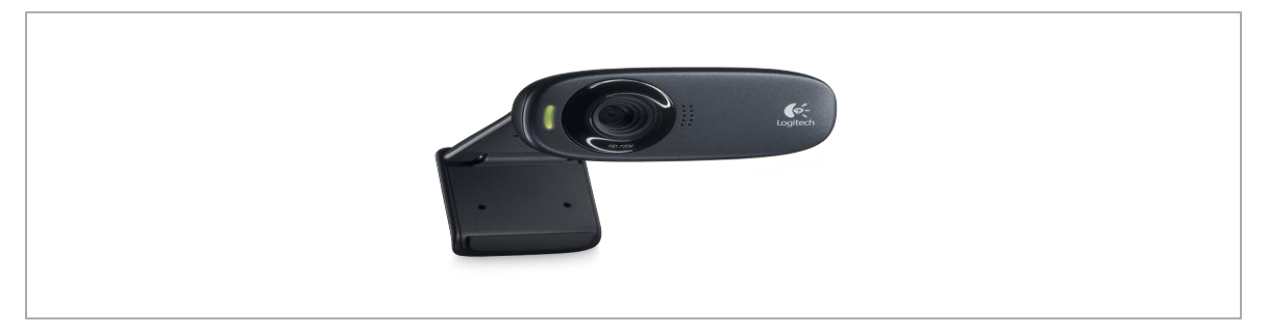

**Figure 9 : Type de caméra utilisée**

## **Marqueurs fiduciaires :**

La *Reactivision* utilise des marqueurs visuels spécialement conçus qui peuvent être attachés à des objets physiques. Les marqueurs sont reconnus et suivis par un algorithme de vision par ordinateur. Les symboles des marqueurs fiduciaires permettent d'identifier et de distinguer de façon unique les marqueurs ainsi que de soutenir le calcul précis de la position du marqueur et de l'angle de rotation sur un plan 2D.

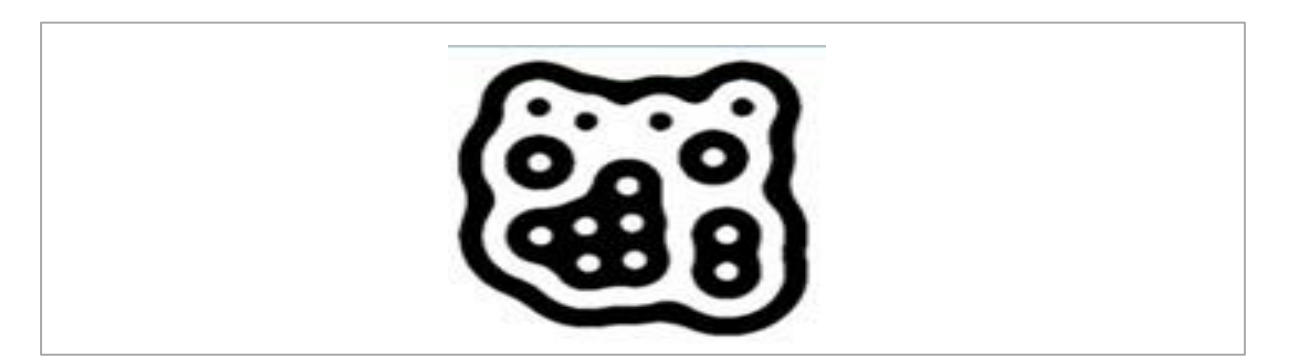

**Figure 10 : Exemple de marqueurs fiduciaires**

#### **Lampe :**

Un projecteur émet des effets lumineux permettant de pallier un problème du manque de luminosité. Dans un milieu obscur, les activités doivent pouvoir être réalisées en utilisant au mieux les performances de la caméra, donc en utilisant un rayon lumineux efficace.

#### *c) Prise en main de la solution*

J'ai choisi PUREDATA comme TuioClient, un parmi les applications client, pour développer ma solution, il est principalement un utilitaire pour faire du traitement des signaux sonores et la gestion des instrument musicaux ( clavier midi, guitare, etc ), il me permet d'avoir plus de détails sur les coordonnées de chaque marqueur fiduciaire tel que son emplacement ( sur les axes x ,y et z où z l'angle de rotation ) dans les champs de vision du webcam.

A partir de ces coordonnées, je vais pouvoir modaliser la solution pour faire un puzzle musical en divisant les champs de vision sous forme d'une grille.

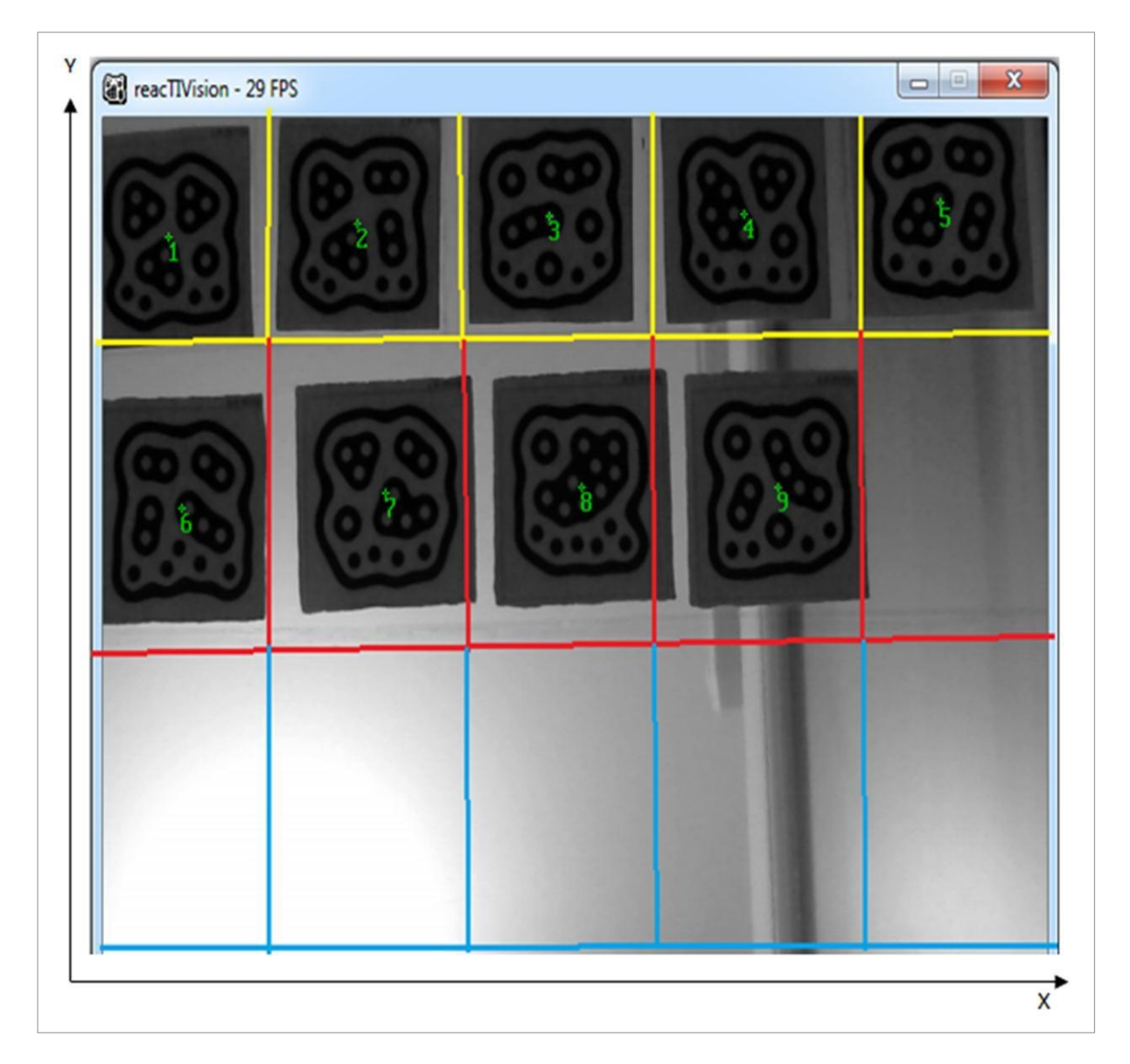

**Figure 11 : Champs de vision de** *Reactivision* **avec deux axes x et y**

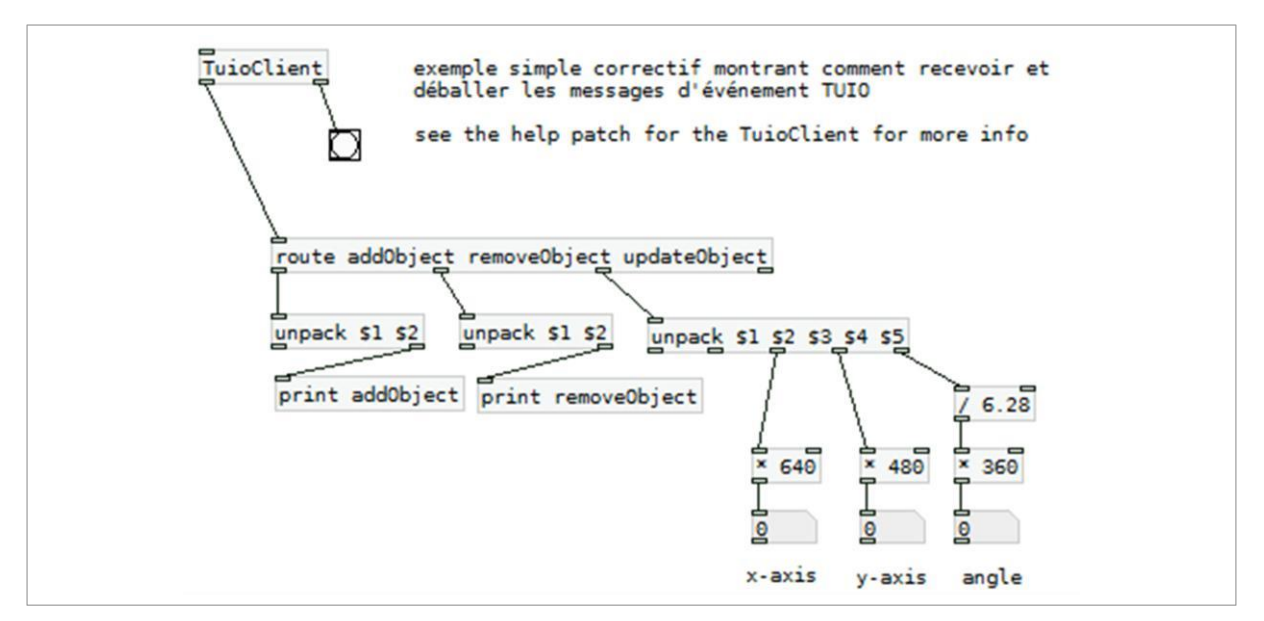

**Figure 12 : Recevoir et déballer les informations**

Ci-dessous quelques objets utilisés avec la *Puredata*.

TuioClient : reçoit des messages TUIO au numéro de port fourni, écoute le port 3333 si aucun numéro de port est spécifié :

- $\triangleright$  Bang  $\Box$  : Le droit de sortie envoie des coups sur les mises à jour du cadre chaque seconde pour indiquer un lien établi.
- « [unpack] » prend une liste et distribue les éléments à ses points de vente.

L'objet [pack] prend une série d'entrées, puis génère une liste concaténée. Par défaut, « [pack] » a deux entrées, chacune d'entre elles accepte un flotteur.

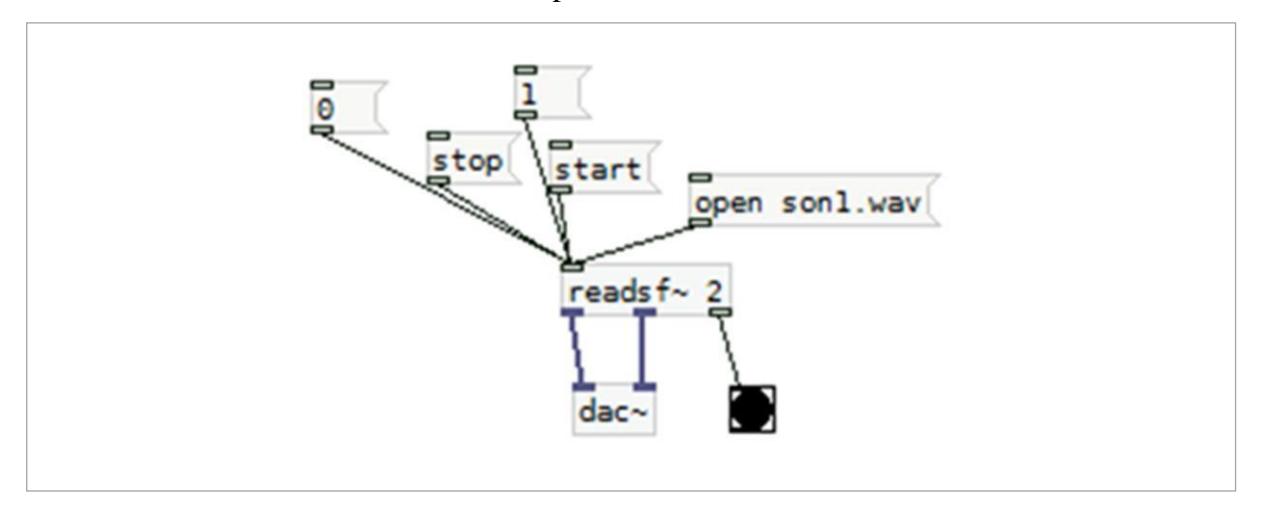

**Figure 13 : Exemple de programme "lecture un fichier wav"**

L'objet « [readsf ~] » lit un fichier sonore dans ses sorties de signaux. Le fichier sonore doit être ouvert à l'avance ( quelques secondes avant que vous en aurez besoin ) en utilisant le message «open».

- Message « open » permet d'ouvrir le fichier « son.wav » et le charger en mémoire pour qu'il soit lu après avec la fonction « readsf ».
- Message « start » lance la lecture de musique ( on peut le remplacer par le message 1 ).
- Message « stop » arrête la lecture de musique ( on peut le remplacer par le message 0 ).

L'objet commence immédiatement la lecture du fichier, mais la production n'apparaîtra qu'après l'envoi de « 1 » pour démarrer la lecture. Un « 0 » l'arrête.

La fonction logique est donnée par

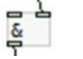

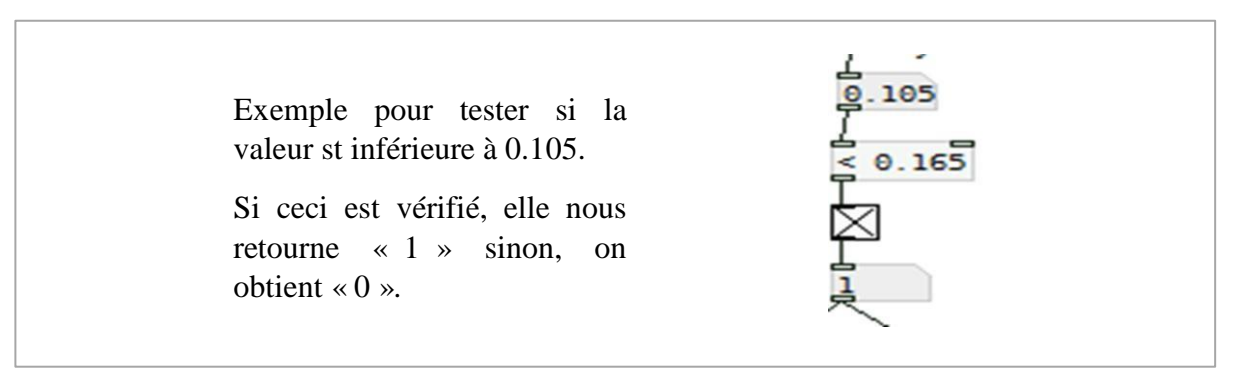

**Figure 14 : Exemple pour travailler avec des conditions**

## **1.3 Analyse**

Afin de réaliser un jeu en utilisant *PureData* de la section précédente, j'ai joué sur les champs de vision de la webcam comme j'ai montré dans la figure 11 pour la réalisation de deux cas :

## *a) Cas classification*

Dans ce cas, j'ai divisé l'axe ( y ) par des lignes et chaque ligne est spécifiée à un genre de musique, c'est-à-dire, les marqueurs numérotés de 1 à 3 placés sur la ligne 1 sont affectés à des morceaux de musique ( par Exemple Disco ), et les marqueurs de 4 à 6 sont affectés à des morceau du genre « Arabe » par exemple. Le cas où on place un marqueur dans une ligne qui ne correspond pas à son emplacement je lance un bip sonore d'erreur.

#### *b) Cas composition*

Dans ce cas, on a divisé chaque ligne en 5 colonnes suivant l'axe ( x ) et on a définit l'emplacement chaque marqueur sur la colonne qui lui correspond, le cas où on le place dans une mauvaise case, on lance un bip sonore d'erreur. La lecture des morceaux ne sera lancée qu'à la seule condition que l'on le mette à sa bonne position et pour garder bien le principe du jeu ( puzzle ) la lecture des morceaux se fait en mode asynchrone de façon que l'on fait la lecture du morceau 1 puis à la fin de lecture du morceau 1 on passe pour lire le 2 ( dans l'ordre jusqu'au morceau 5 ). A la fin, on annonce la fin de jeu.

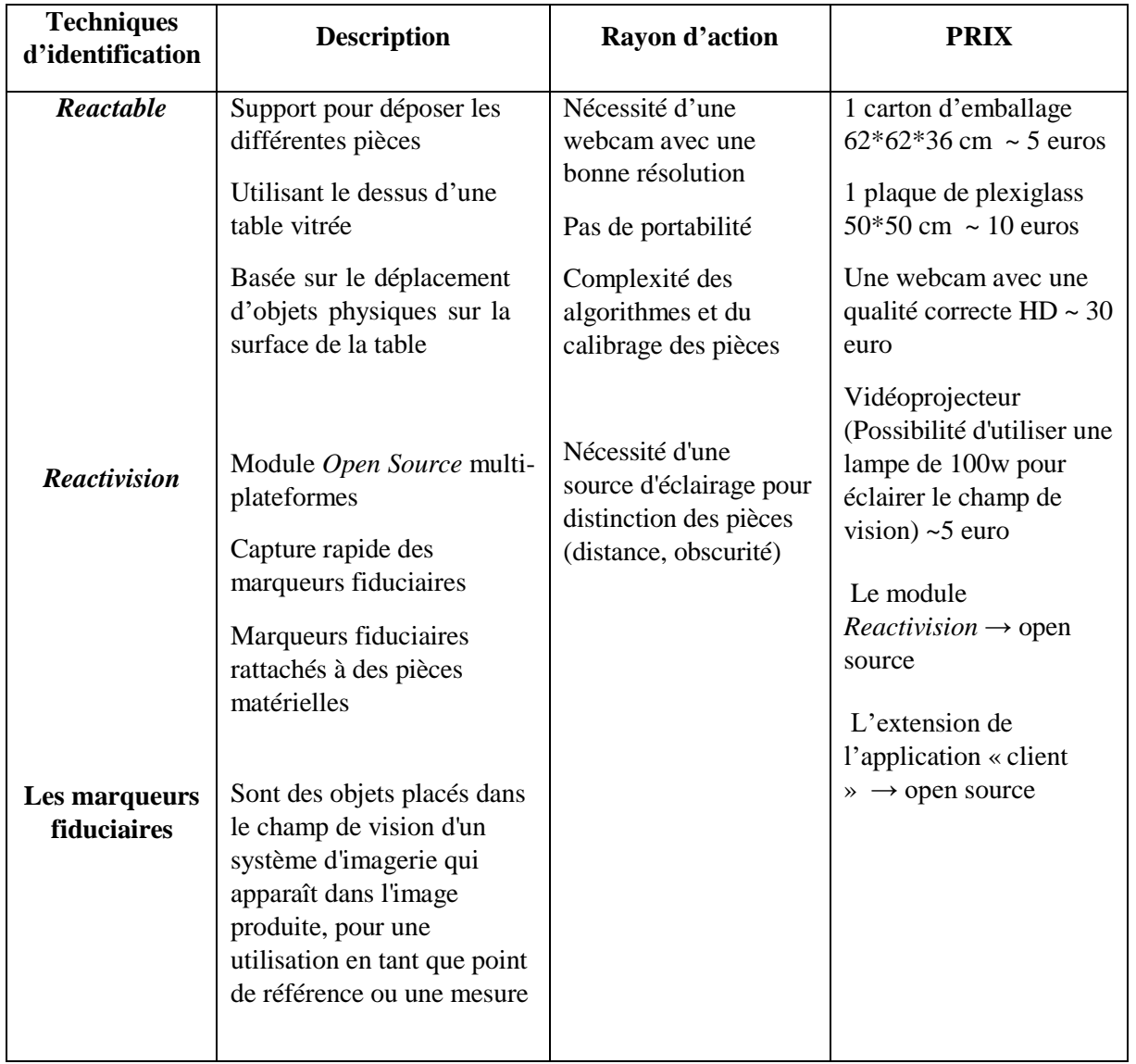

Le tableau suivant récapitule les technologies impliquées avec leurs descriptions :

**Figure 15 : Tableau descriptif des Technologies utilisées**

# **IV. Développement des clients** *PureData*

## **1. Jeu de classification**

Le jeu de Classification consiste à distinguer à base de l'identification de deux types de musiques différents par exemple « arabe » et « disco ».

La solution est présentée, en premier, sous forme d'arbre de décision que j'ai traduit en programme *Pure-data*.

## **1.1 Arbre de décision**

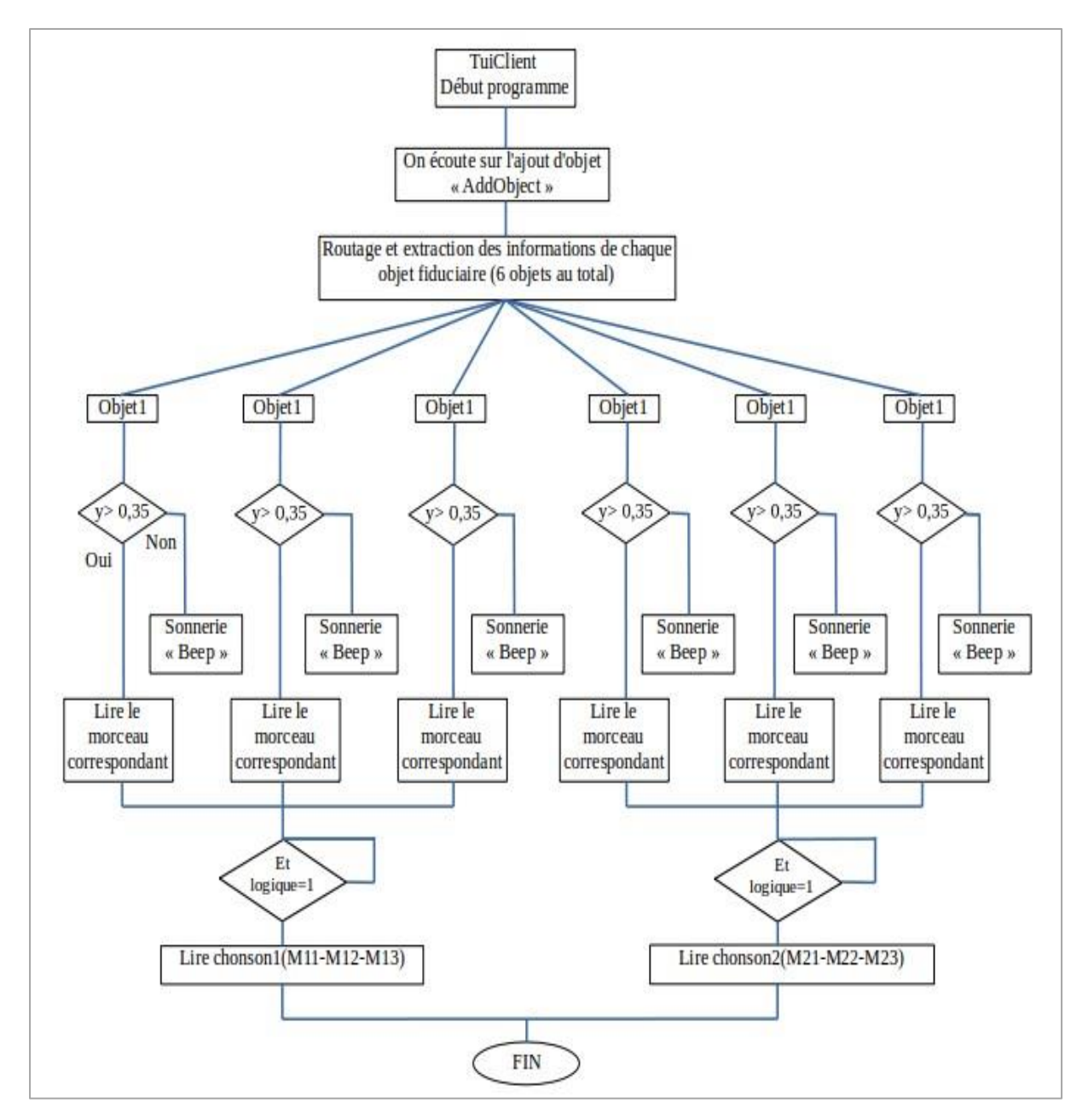

**Figure 16 : Arbre de décision du jeu de classification**

#### **1.2 Programme** *PureData*

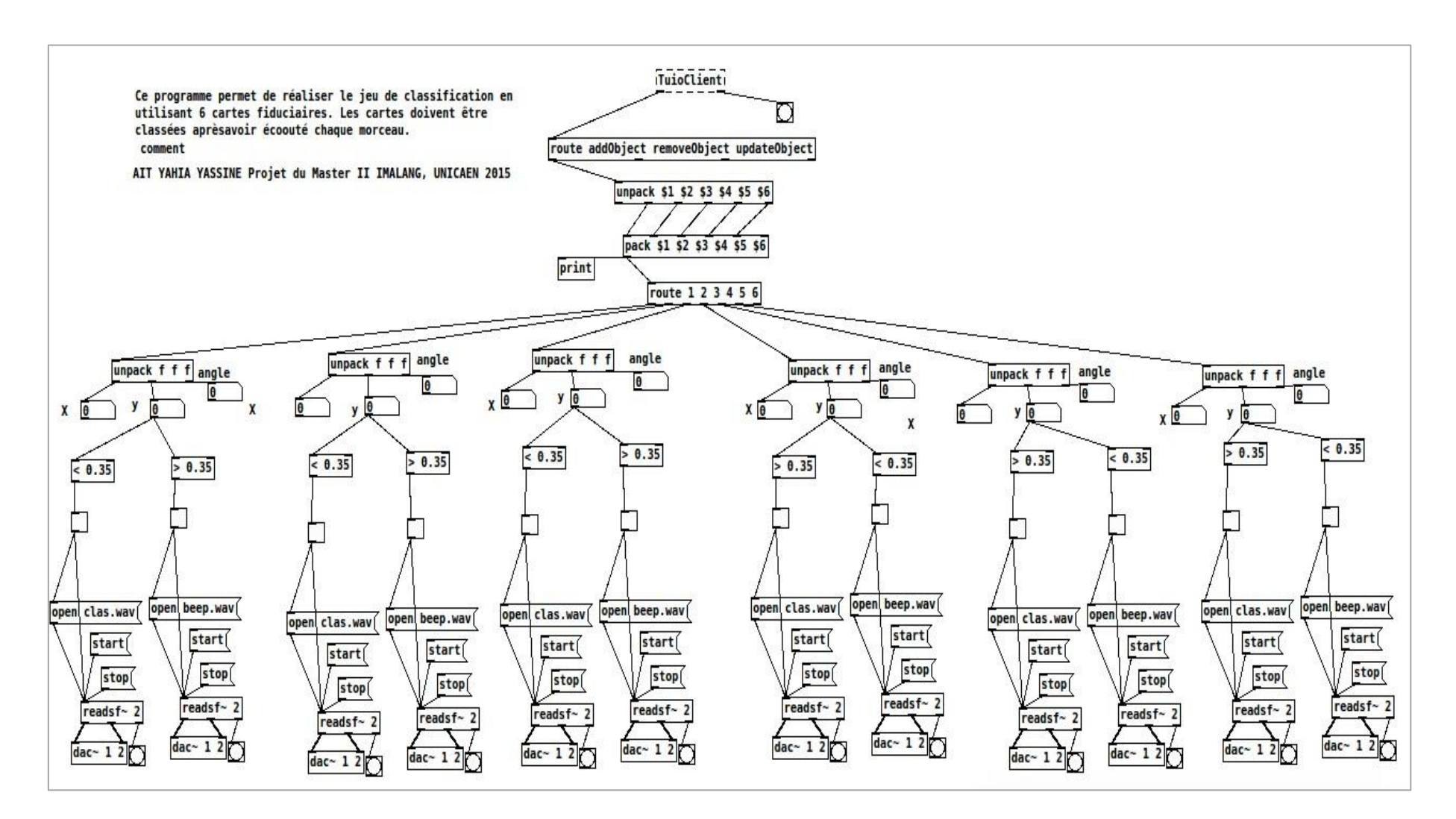

**Figure 17 : Programme** *PureData* **du jeu de classification**

## **2. Jeu de placement des cartes selon leurs positions**

L'utilisateur va former son jeu de telle sorte que l'emplacement des pièces va influencer la réussite ou l'échec du jeu.

De la même façon que le programme de classification, le jeu de positionnement est présenté premièrement sous forme d'arbre de décision que j'ai traduit en programme *Pure-data*.

#### **2.1 Arbre de décision**

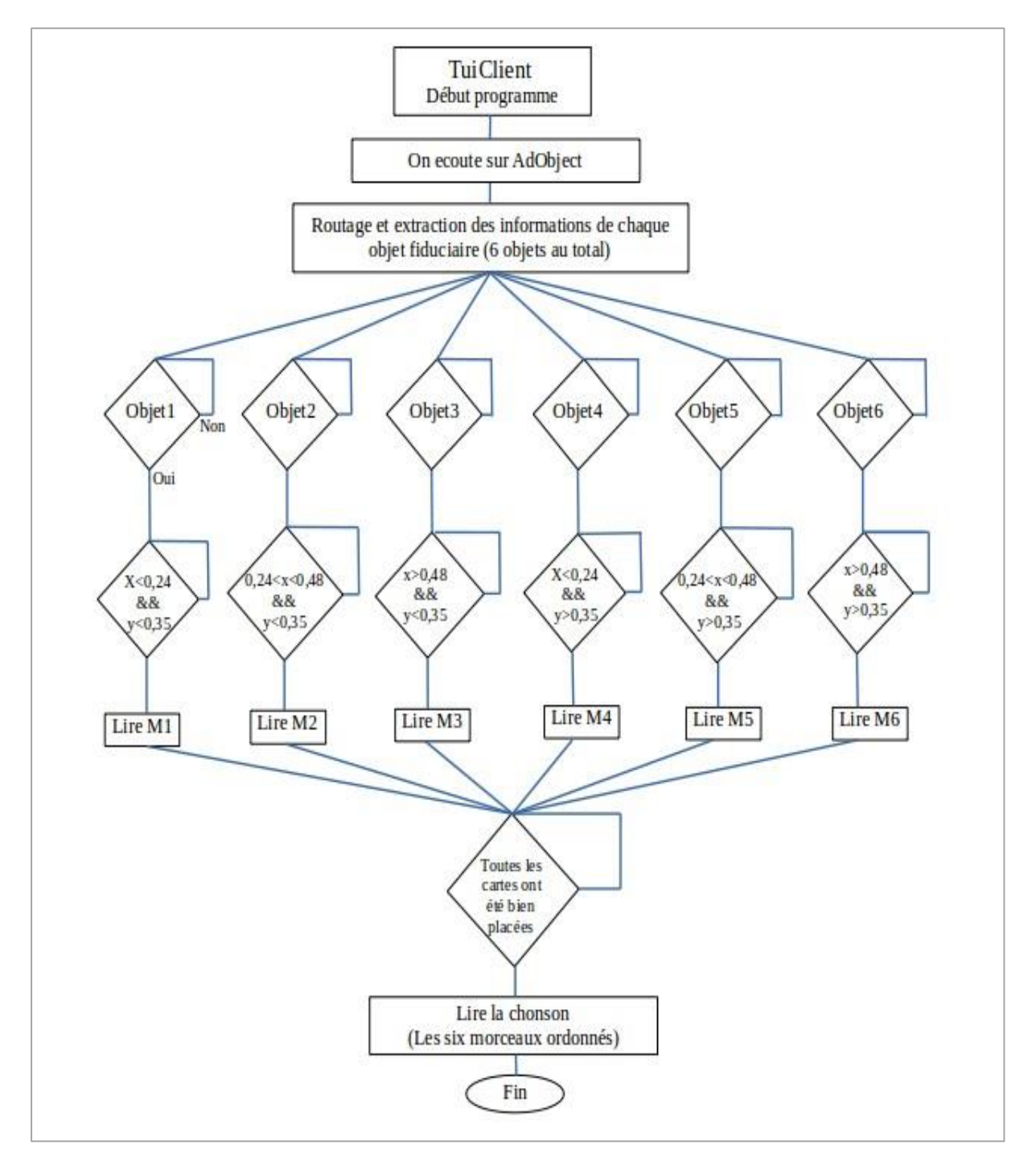

**Figure 18 : Arbre de décision du jeu de placement des cartes**

#### **2.2 Programme** *PureData*

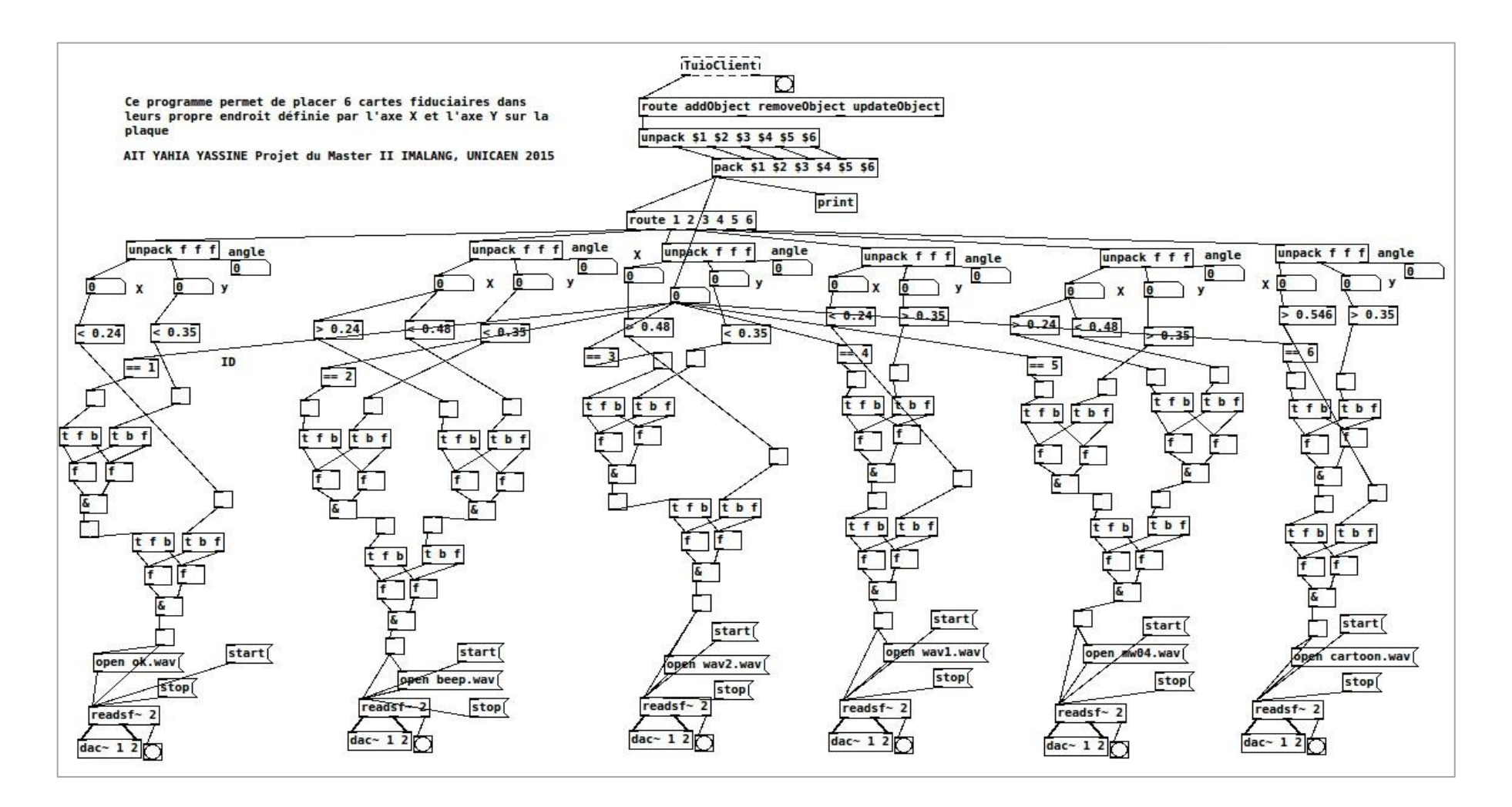

**Figure 19 : Programme** *PureData* **du jeu de placement des cartes**

# **V. Conclusion**

Pour conclure, la solution développée est nommée *Reactivision,* elle se base sur une *Webcam*, une plaque de plexiglass et un ordinateur portable*.* Cette solution est facile à transporter et son coût total est de 50 euros.

Ce projet a pour but de divertir les utilisateurs et de les rassembler autour d'un même concept. Il existe déjà des jeux qui utilisent la musique afin de faire vivre à l'utilisateur des moments agréables, comme par exemple « l'Auditorium » ou « Audiosurf ». Cependant, ces jeux se contentent d'avoir la possibilité de jouer avec la musique.

Ce produit demandera à l'utilisateur de retrouver un assemblage prédéfini tout au long d'une séance divertissante. Il pourra mettre en avant sa capacité de distinction et de reconnaissance musicales tout en prenant du plaisir.

Finalement, les technologies utilisées et étudiées durant ce projet m'ont permis d'élargir mes connaissances et ma culture.

# **Abréviations**

Ci-dessous, le détail des abréviations utilisées dans ce rapport.

- **API:** Application Programming Interface
- **BSD:** Berkeley Software Distribution
- **GPL:** General Public License
- **LGPL:** Lesser General Public
- **RFID:** Radio Frequency Identification
- **TUIO:** Tangible User Interface Objects
- **UDP:** User Datagram Protocol

#### **Annexe**

#### **Sélection d'objets Pure Data Extended 0.43.4**

port série

microphone

clavier

souris

caméra (Gem)

clavier (Gem)

souris (hes)

souris (gem)

joystick (hid)

tablette (Gem)

haut-parleurs

contrôleur amélioré

audio on/off (pddp)

affichage Gem (Gem)

joystick, teensy (hid)

Ouvrir l'aide de l'objet (clic droit + help). La bibliothèque est indiquée entre parenthèses. Si l'objet ne se crée pas, écrire le nom de la bibliothèque avant le nom de l'objet, suivi d'un « / » comme ceci : [hcs/cursor]. Liste d'objets de base (pd-vanilla) : clic-droit sur page blanche, explorer aussi le Menu Aide > Rechercher. Autres listes d'objets sur : http://jeromeabel.net/files/code/pd/docs/

messages Midi (note, controller, program,...)

gestion de l'Arduino avec comport (pduino)

port parallèle Linux (zexy)

#### **COMMUNICATION**

midiant, midiin comport arduino

#### Int

**ENTRÉES** 

adcpix\_video key, keypup, keyname gemkeyboard **MouseState** cursor *<u>opinimation</u>* hid joystick

#### gemtablet **SORTIES**

dacoutput $dsp$ 

# gemwin

#### **RESEAU**

messages Pd sur le réseau. UDP ou TCP netsend, netreceive netclient, netserver idem + broadcast (maxlib) netdist, netree envoie sur plusieurs [netreceive] (maxlib) udpreceive, udpsend, udpclient envoie d'octets sur UDP (mrprach, iemnet) tepreceive, tepsend envoie d'octets sur TCP (nirpeach, jemnet) tepelient, tepserver idem (mrpeach, iemnet) requête HTTP/1.1 (net) littpreceive, littprec packOSC, unpackOSC construit un message OSC (osc) sendOSC, dumpOSC, OSCroute ident (oscx)

> wir aussi [nstream~] et [getIP] de xjimmies

#### **RÉSEAU AUDIO**

udpreceive-, udpsendvecteurs audio sur UDP (net) streamin~, streamout~  $text131$ promiscousconversion audio du traffic réseau (ext13). oggamp-, oggcastfichiers ogg (ogg) mp3streamin<br />, mp3streamout<br />
fichiers mp3 (unauthorized)

#### MÉDIA  $...$  Midi

readanysf-

waxinfo

-- Image -

pix write

pix\_info model

 $_{osc}$ 

flite

soundfile info

xeq. midiparse, midiformat fichiers midi (eyclone)  $-$  Sonsoundfiler chargement d'un fichier audio tabplay-, tabread4readsf-, writesffichiers audio sur le disque dur sfread2~ sfwrite-

autre readsf» (moonlib) autre writesf~ (ggee) lecture de tout format (?) pdp\_mp4player~ fichiers mp4 (pidip) (obsolète) oggread-, oggwritefichiers ogg (ogg) informations sur le fichier audio (ext13) idem (iemlib) pix\_image, pix\_multiimage lecture d'images (Gem) pix\_film, pix\_movie lecture de vidéos (Gem) enregistrement de la fenêtre (Gem) pix\_buffer\_read, pix\_buffer\_write lecture/écriture des pixels en mémoire pdp\_qt, pdp\_qtlecture de vidéos avec l'audio (pdp)

lecture de tables audio

informations sur l'image(Gem) chargement d'un modèle 3D .obj (Gem) > voir (Gem), (pdp), (gridflow)

#### **SYNTHESE**

Sean ... noise-, pinkgénérateur de bruits blancs et rose oscillateur forme d'onde cosinus phasor~ oscillateur forme d'onde dent de scie phasorshotidem + signal de fin de boucle (tof) squareoscillateur forme d'onde carée (hcs) oscillateur PWM (hcs) pwmtabosc4~.... oscillateur de lecture de table diracgénérateur d'échantillons synthèse vocale (moocow) --- Image --triangle, sphere, rectangle.... formes géométriques, primitives (Gem) GEMglBegin chaine OpenGL (Gem) pix\_set créer un pixel (Gem) > voir (Gem), (pmpd), (pdp), (grid(low)

Járôma Abel - GMI/CPL - 01.05.2013 http://jeromeabel.net

**Figure 20 : Les objets** *PureData*

#### **ANALYSE**  $...$  Midi $-$

chord reconnaissance d'accord (maxlib) > voir (maxlib)  $-Son$   $$ fftanalyse fréquentielle sampleratefréquence d'échantillonnage envintensité sonore envrms~ idem en RMS (zexy) honkdétection d'attaque sigmund -. fiddledétection de hauteur, intensité et d'attaque peakampdétection d'intensité (cyclone) visualisation du signal (cyclone) Scope~ --- Image --screensize dimension de l'écran (hcs) analyse pixel par pixel (Gem) pix data pix\_movement, pix\_movement2 analyse des mouvements (Gem) pix\_mean\_color couleur d'un pixel (Gem) pix blob, pix multiblob centre de gravité d'une zone (Gem) pix\_blobtracker idem + avancé pix fiducials détection de formes imprimées (Gem) pix\_background élimination du fond (Gem) pix\_artoolkit utilisation de artoolkit (Gem) analyse des mains (pix\_mano) pix\_mano pix\_opencv outils de OpenCV à installer (pix\_opencv) > war (Gem), indp), (grid/low)

#### **TRAITEMENTS**

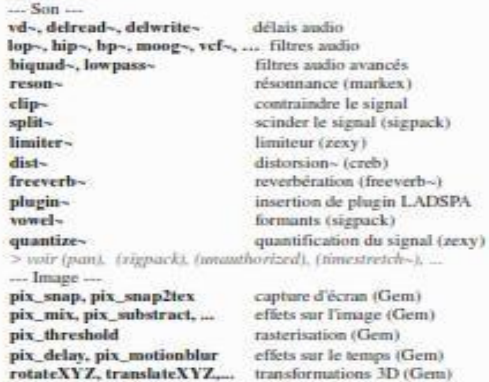

> voir les autres objets de (Gem), (gridflow), (pdp)

# **Référence**

- [http://www.ac-limoges.fr/sti2d/IMG/pdf/RFID\\_NFC\\_SIN\\_FAVARD.pdf](http://www.ac-limoges.fr/sti2d/IMG/pdf/RFID_NFC_SIN_FAVARD.pdf)
- <http://fr.flossmanuals.net/arduino/>
- <http://fr.flossmanuals.net/arduino/>
- [http://fr.flossmanuals.net/\\_booki/processing/processing.pdf](http://fr.flossmanuals.net/_booki/processing/processing.pdf)
- [http://www.xrings.net/xrings/article.php3?](http://www.xrings.net/xrings/article.php3)id\_article=383
- [http://www.tuio.org/?](http://www.tuio.org/)software
- <http://fr.flossmanuals.net/puredata/>
- <http://fr.wikipedia.org/wiki/Reactable>
- https:[//www.processing.org/](http://www.processing.org/)